# SAFE-N-SECURE **Digital Video Recorder**

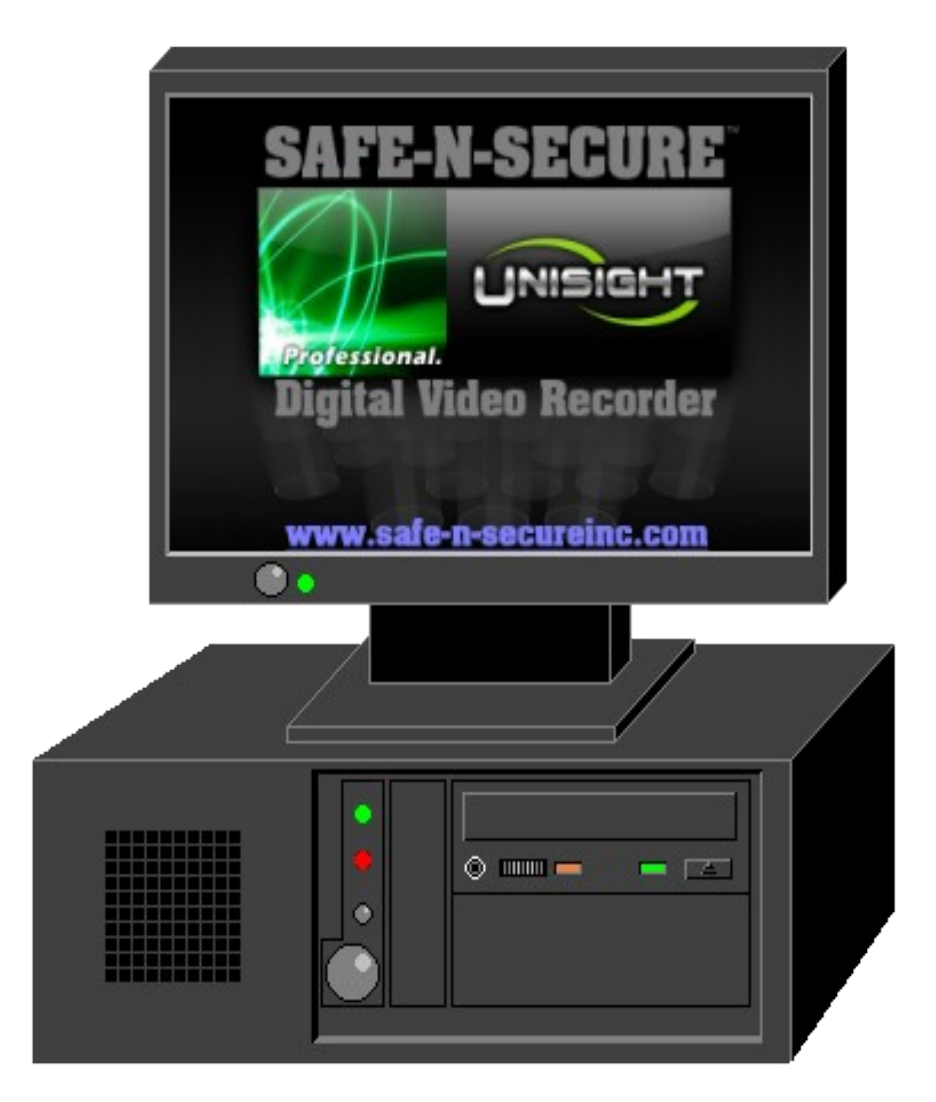

## **Playback Instructions**

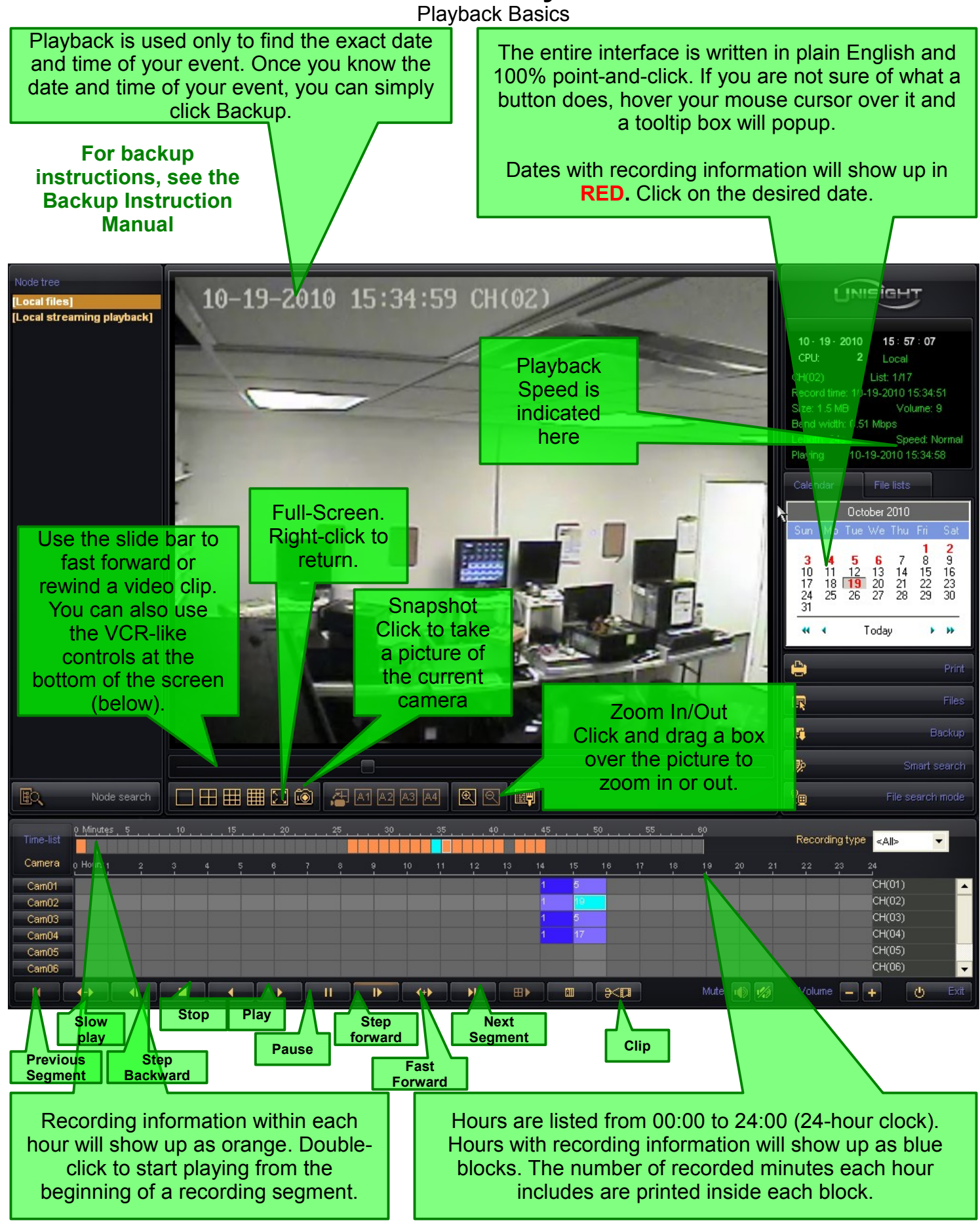

Multi-Play

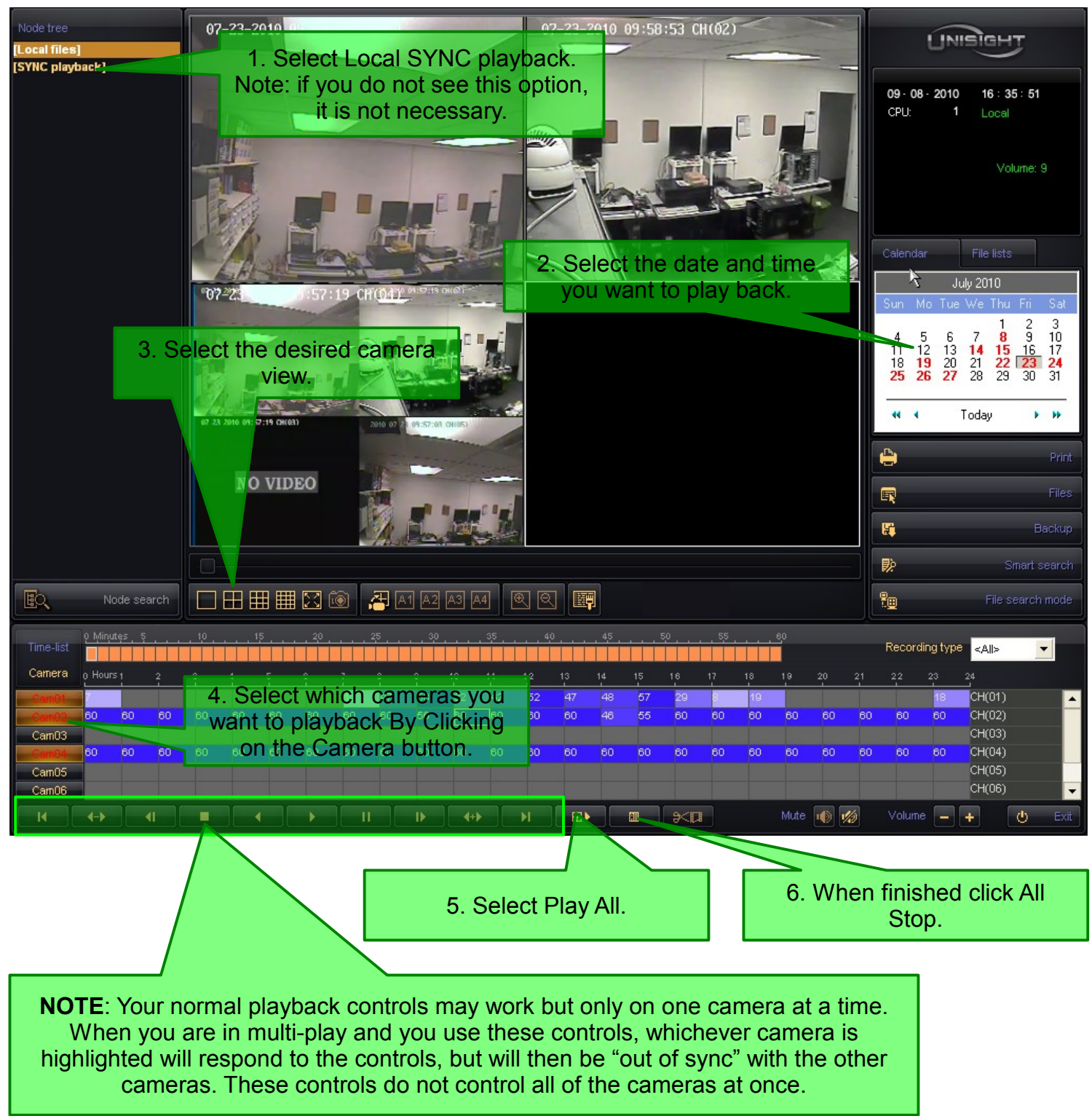

Snapshots

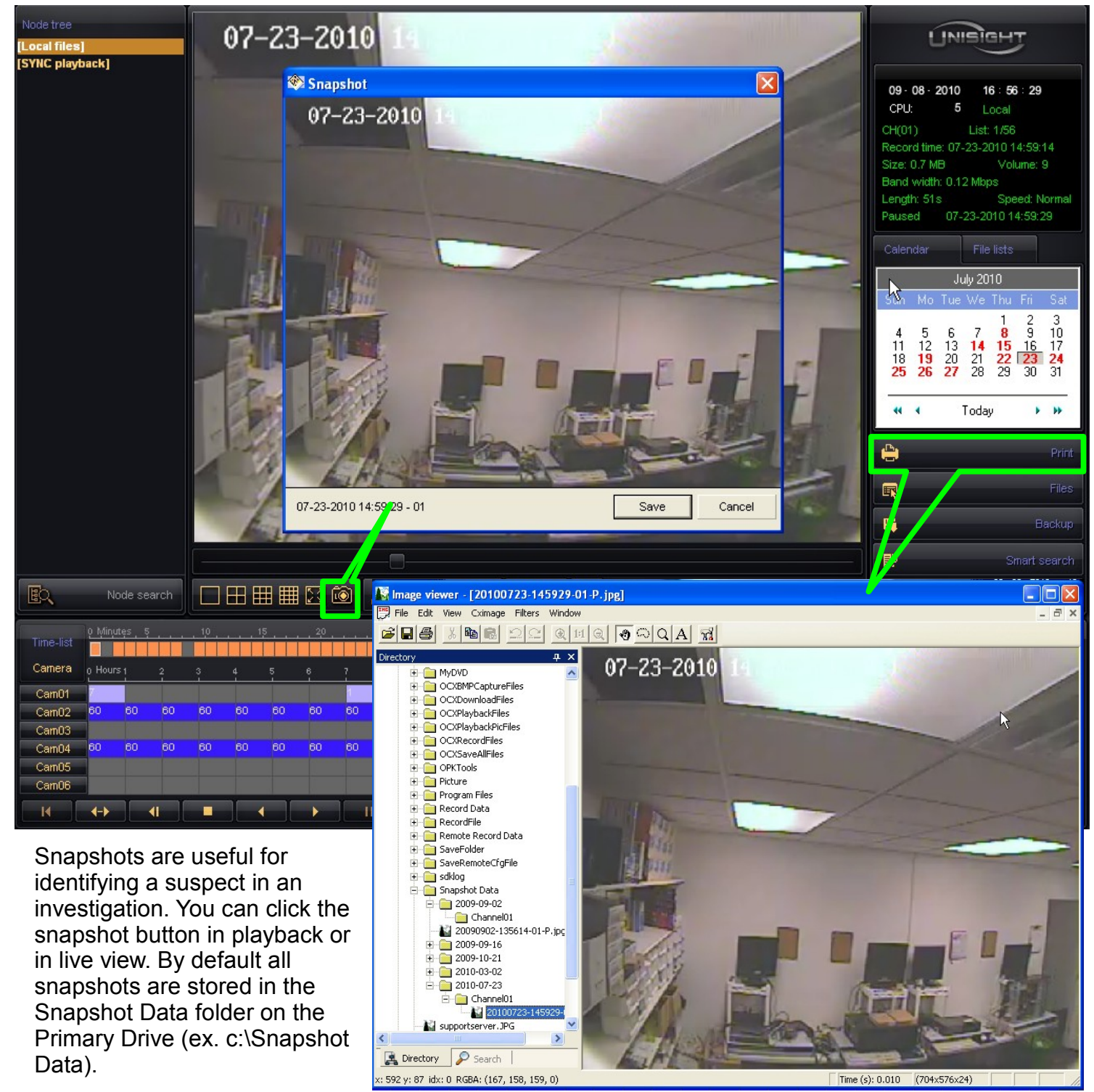

The print button will open the image viewer to print your snapshots. To print your snapshot you will need to set up a printer on your DVR.

Smart Search

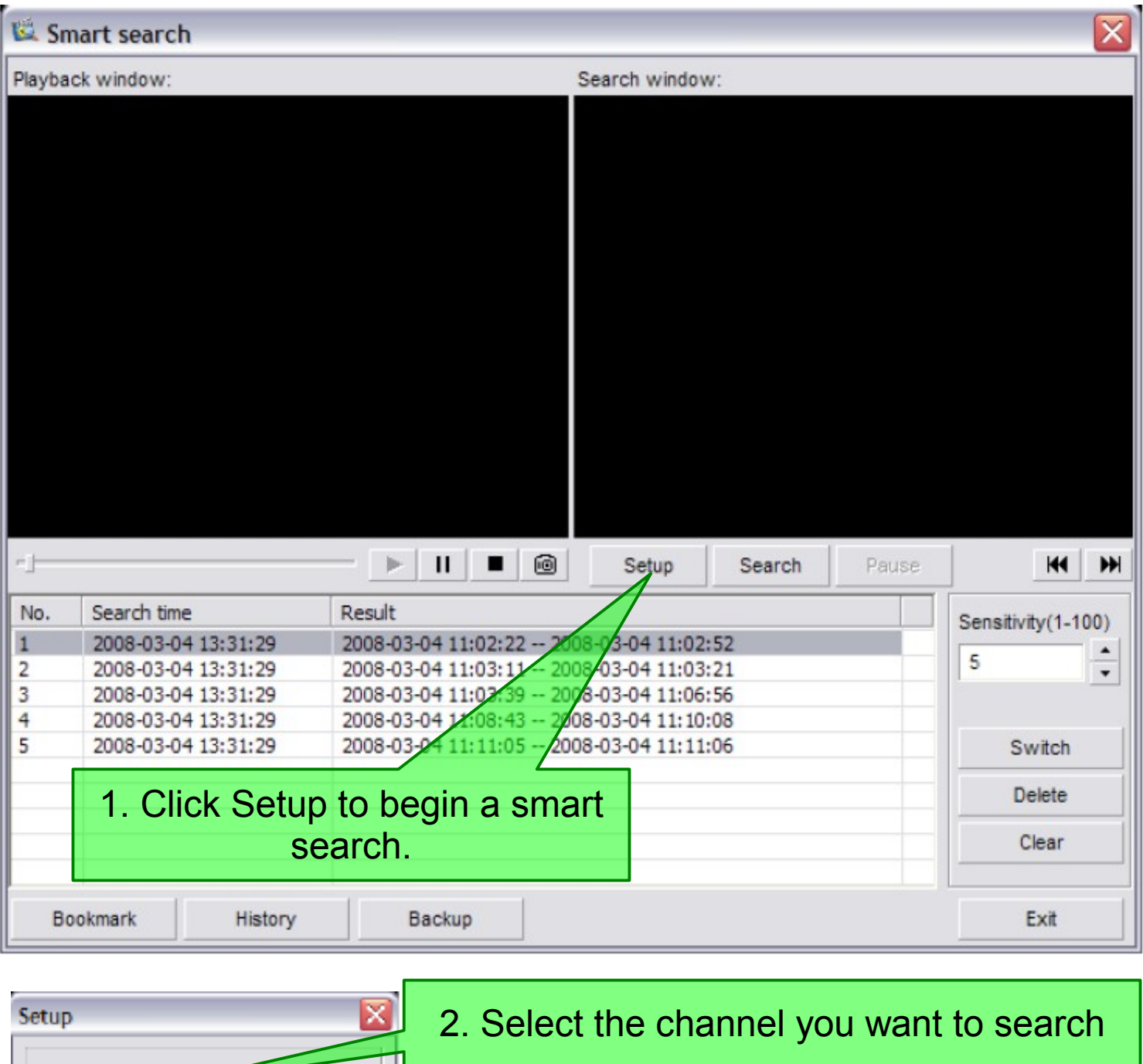

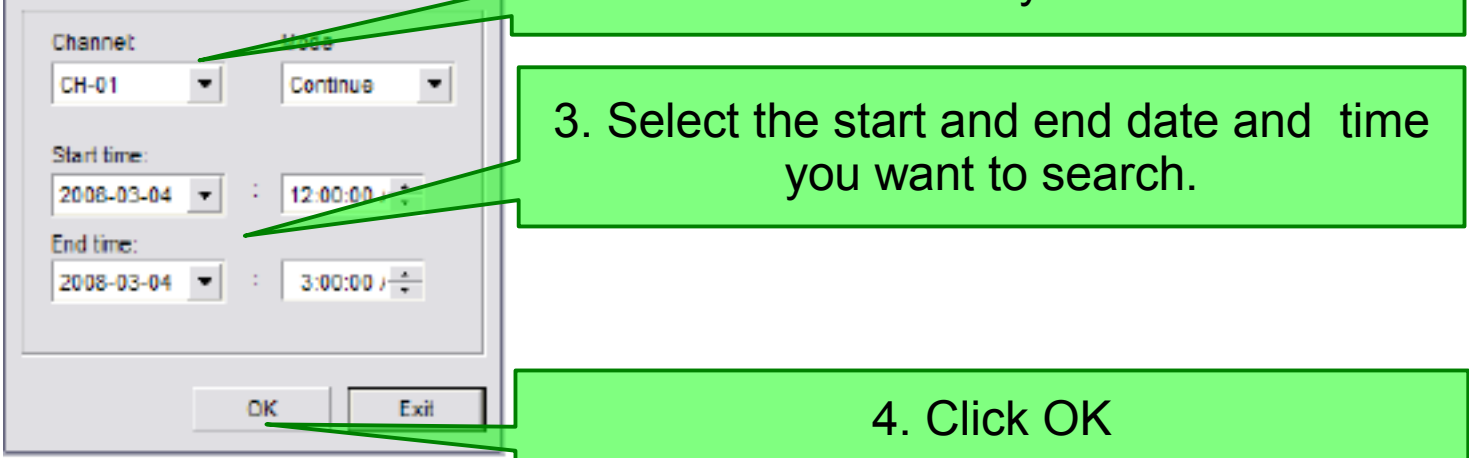

Smart Search

Clips that match your search criteria will playback here. In this example, movement was detected in the box that was drawn in the search window.

The video will begin playing in the search window. You can now draw a search box around the area you want to search. You can draw multiple boxes to search.

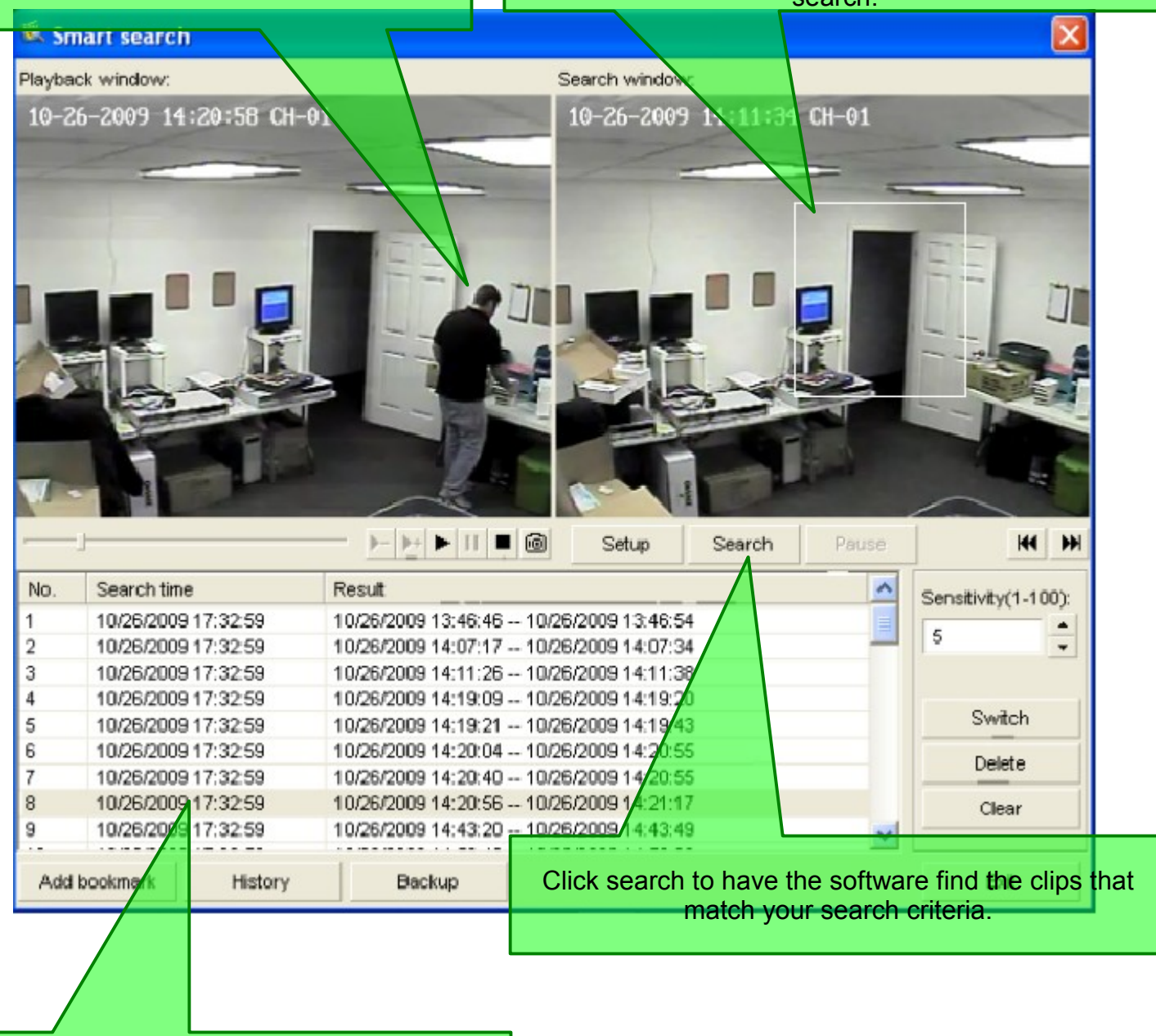

Select a clip you want to playback in the playback window above.